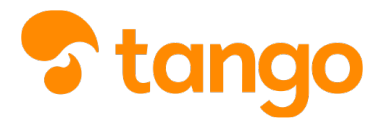

## Controllo della bacheca

## *P* [View this in Tango](https://app.tango.us/app/workflow/df377cb0-b653-4180-9ad7-21b7a3654f3c)

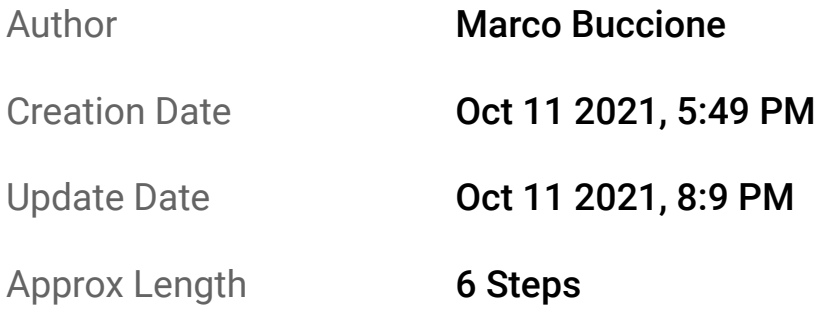

 $(1)$ Parti dalla Home di Nuovo Argo didUP: nel riquadro BACHECA, in alto nella pagina, c'è un riepilogo delle novità in bacheca

*In particolare, il contenuto è diviso in numero di messaggi pubblicati, messaggi di cui confermare la presa visione e adesioni da dare (o rifiutare)* 

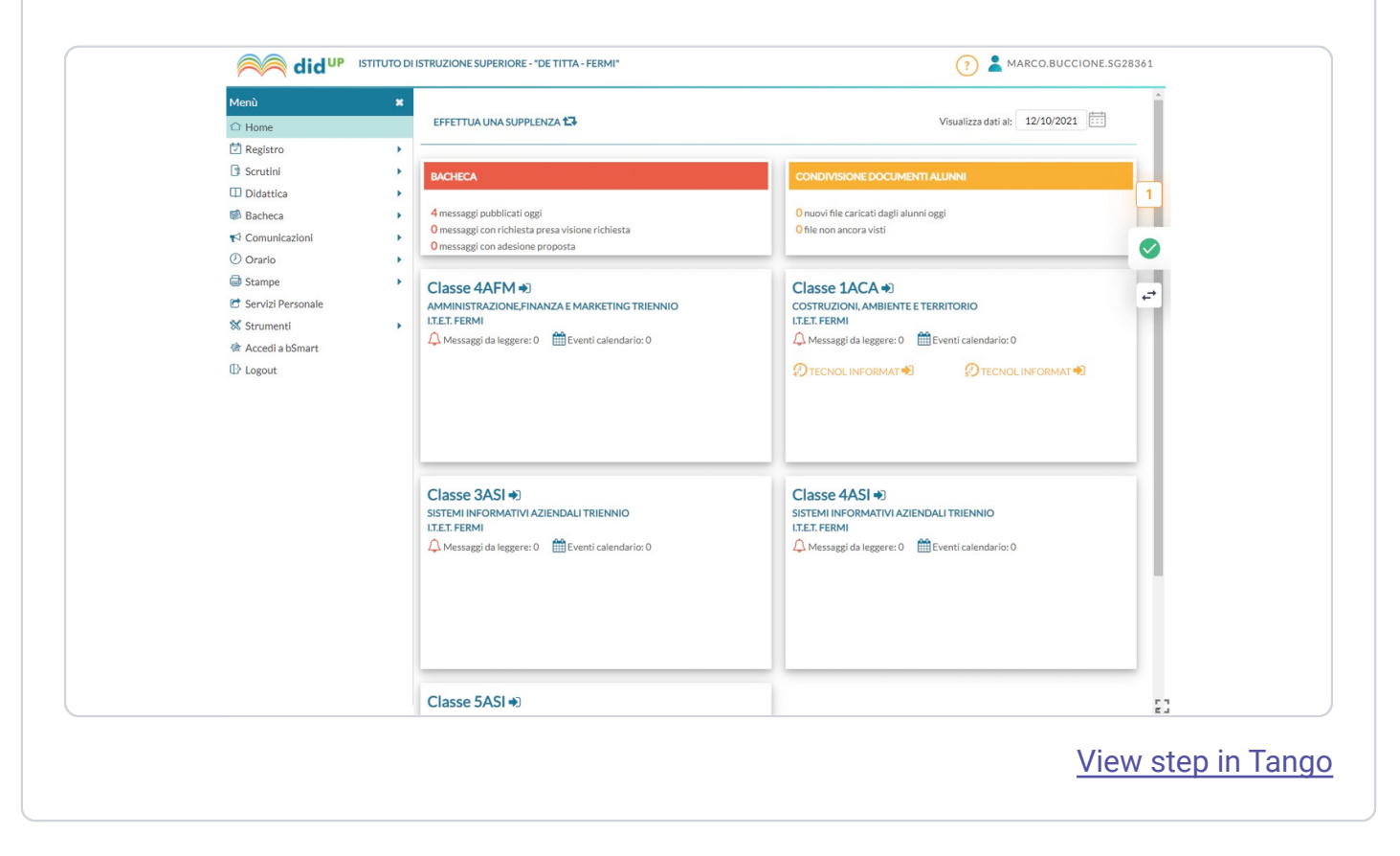

## Controllo della bacheca

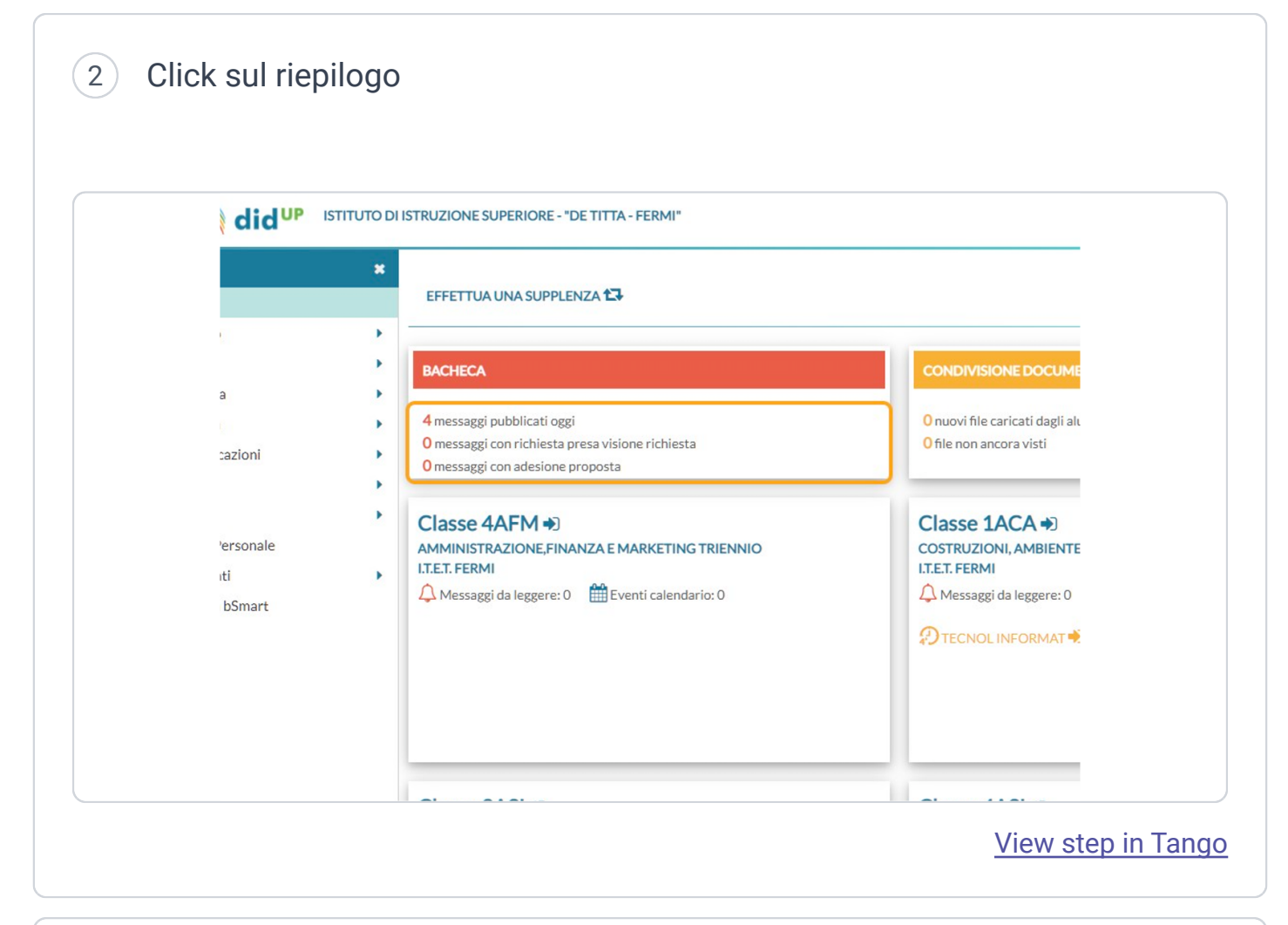

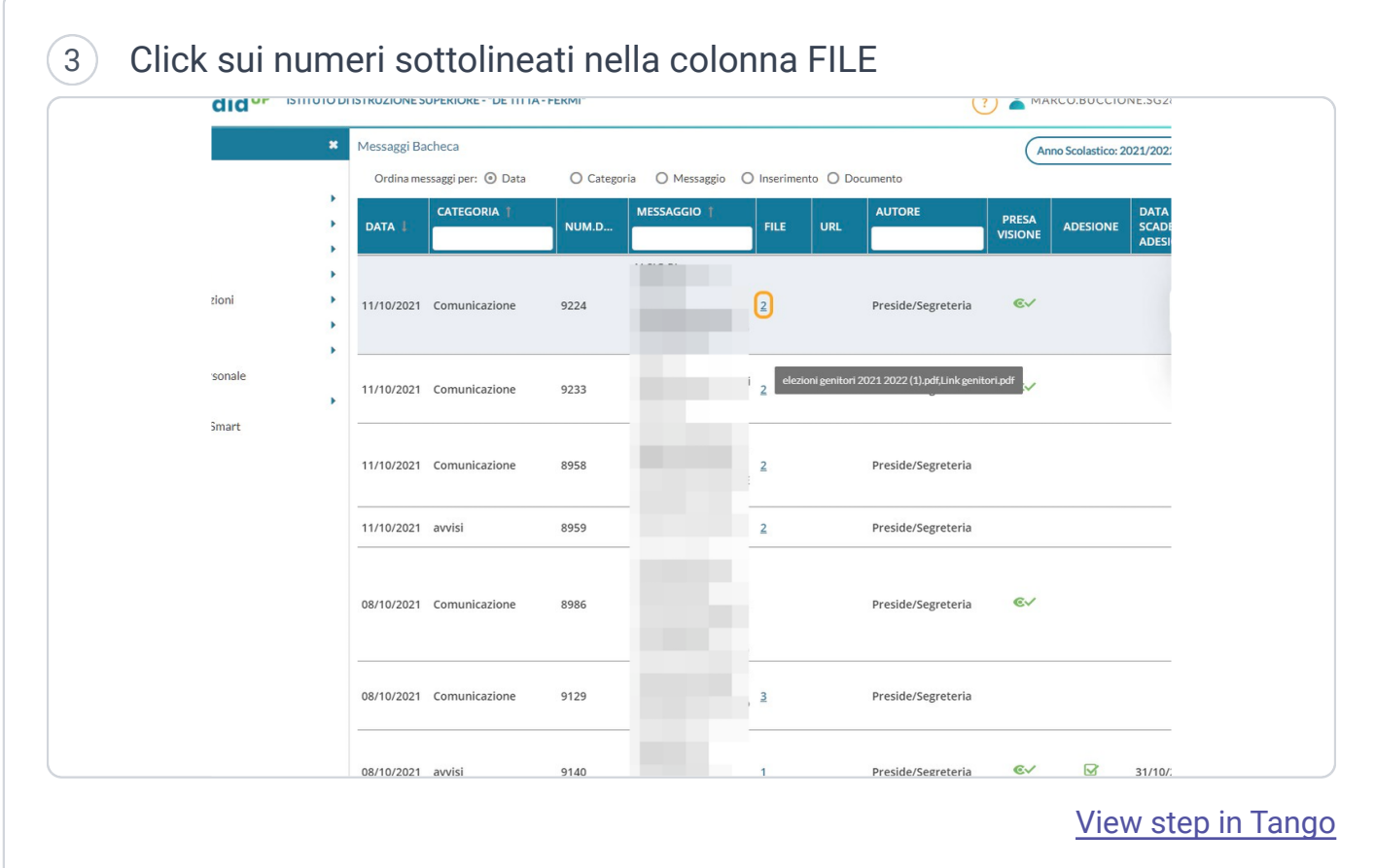

4 Click sul nome di un file

*NB: il file si aprirà in un' altra finestra, da cui si potrà salvare o stampare* 

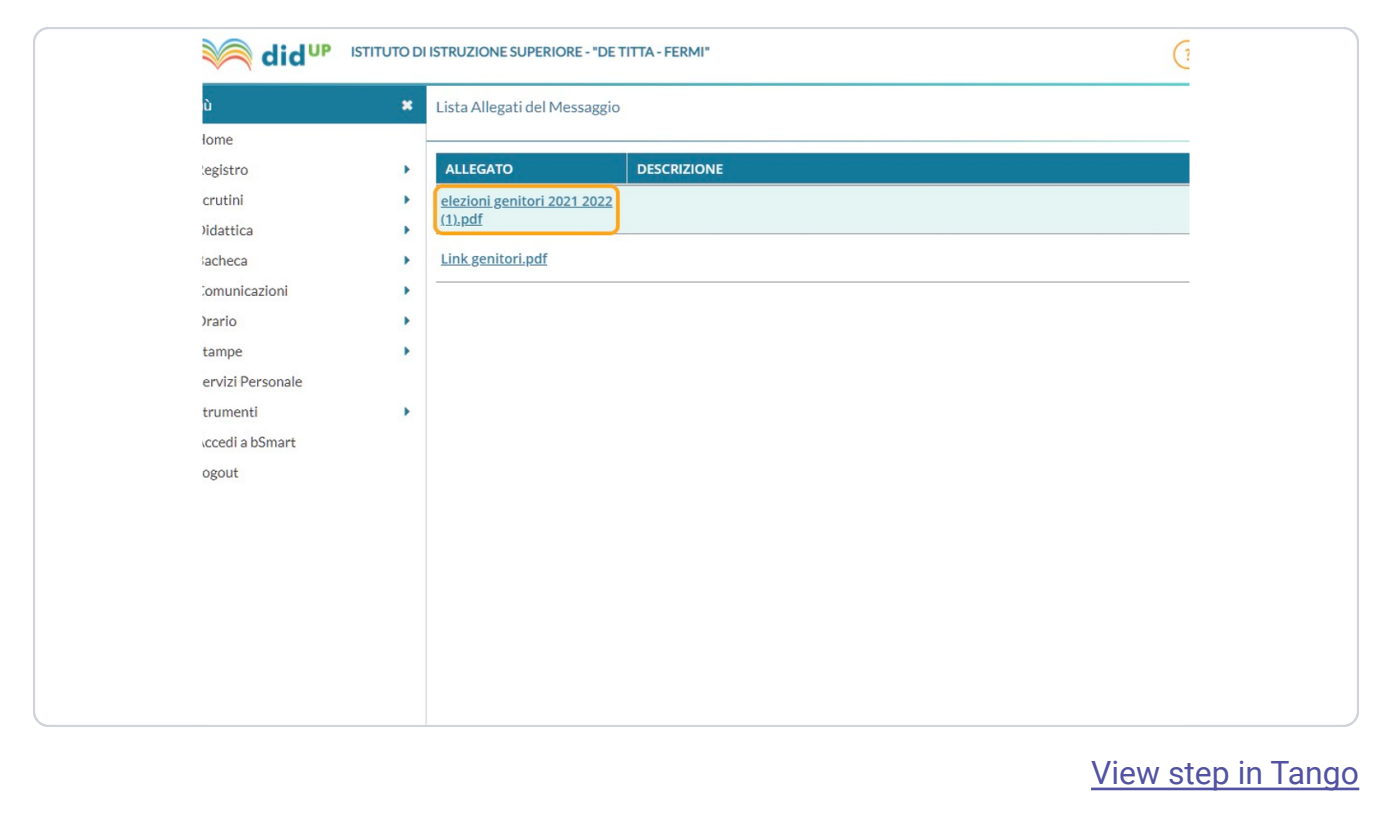

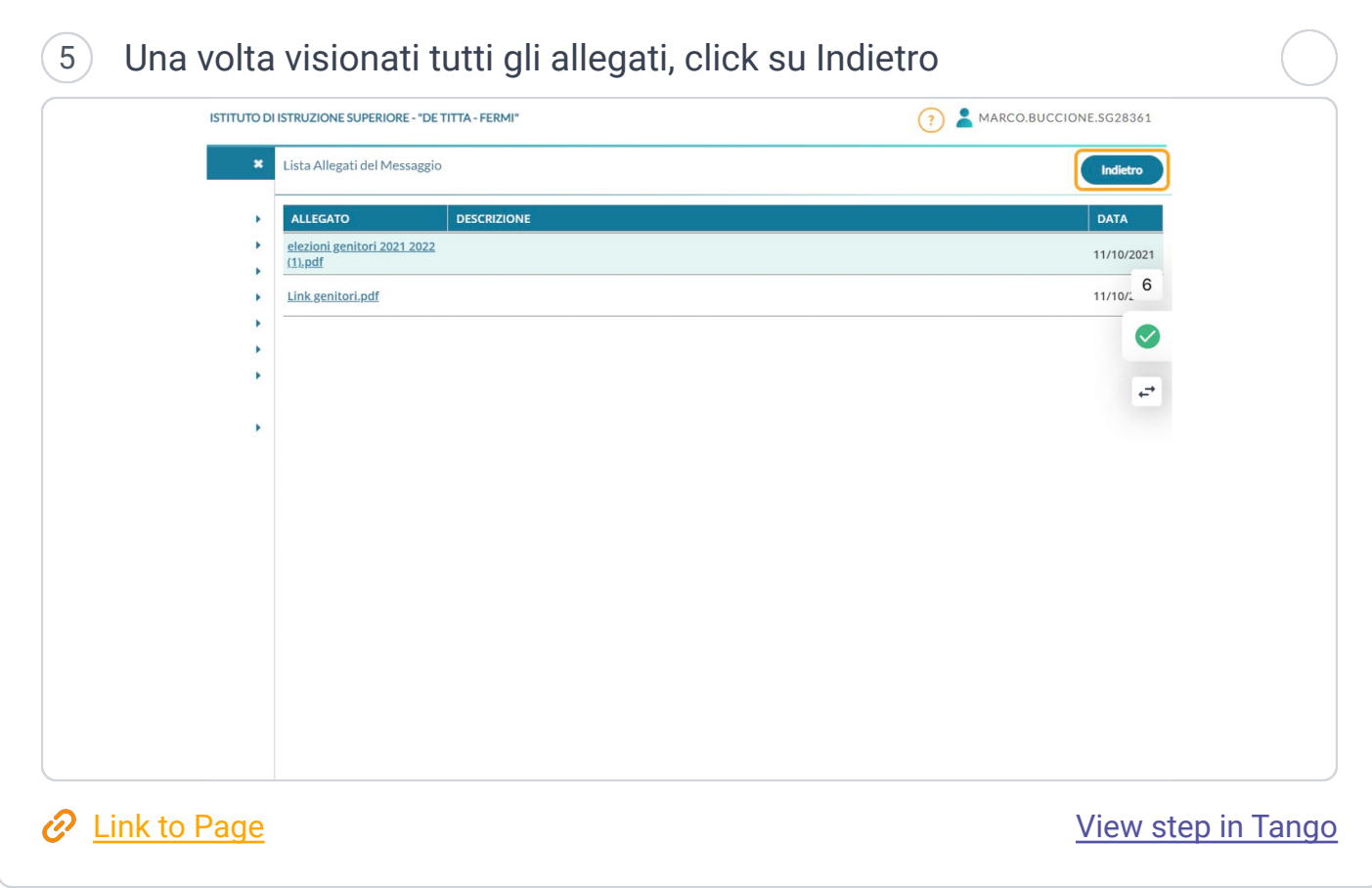

6 Click sul simbolo dell'occhio per confermare la presa visione

*B:à è possibile confermare la presa visione di un messaggio solo dopo aver aperto titt gli allegati*

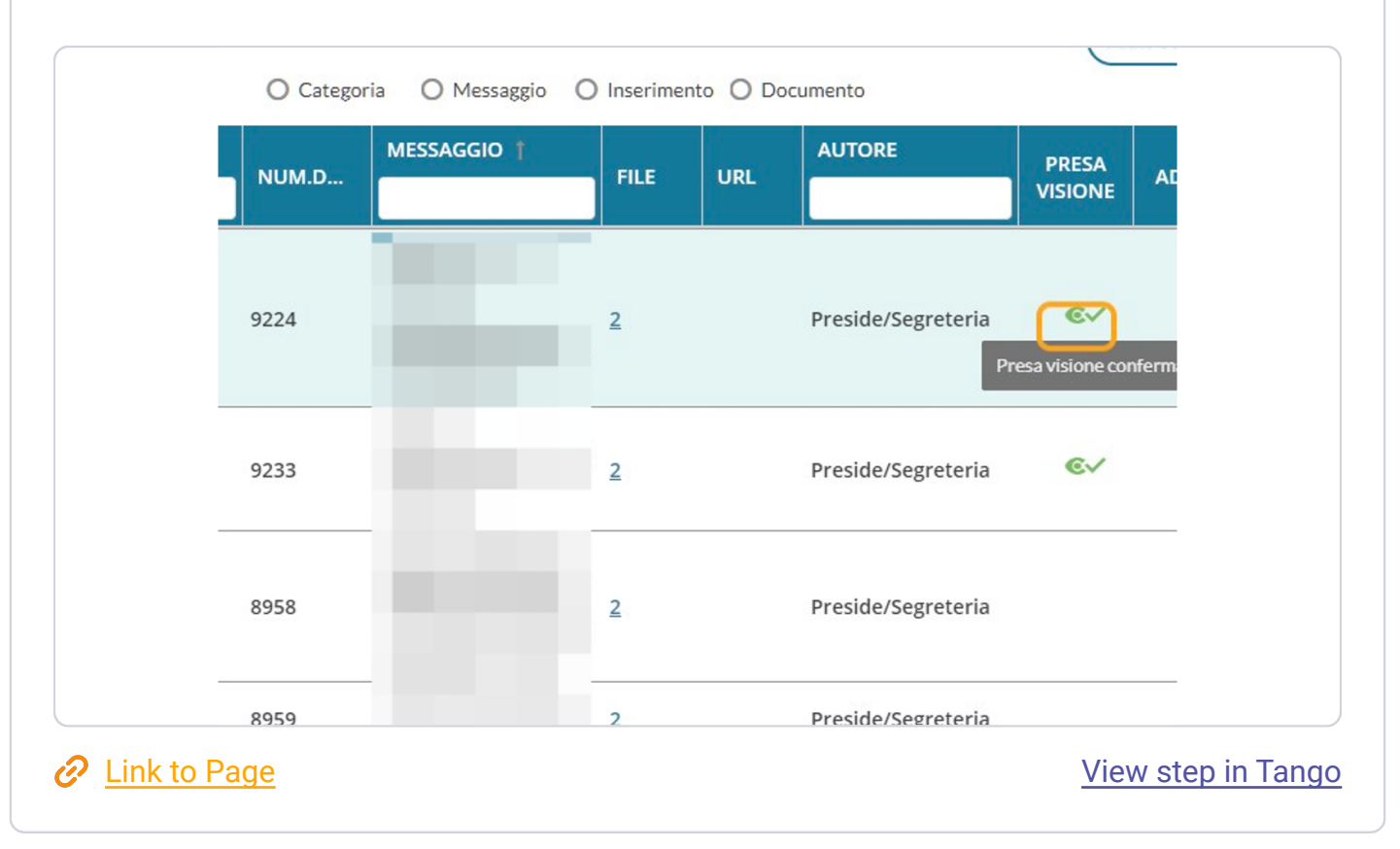